## FoodBank M A N A G E R Changing the Name of a Location

To change the name of a FoodBank FEATURES PRICING ABOUT US CONTACT Q. Login location, go to our website at www.foodbankmanager.com and login into your account. **Relevant for Today's Industry** Cloud Based Tracking Database for Food Banks & Pantries! The most Comprehensive Insight into Charitable Distributions.  $\sim$  $\vec{\Delta}$  $\odot$ 4 Stay Viable Hunger Justice Peace of mind Individu alized Der Manager FEATURES HOME IMAGES PRICING ABOUTUS CONTACT Help Vidoes Home > Account Managme Account Management Account Managment Login Pricing melody@soxboxsoftware.com Email » Sign Up Manage Account Password ..... > Payment History Forgot Password? > Update Profile > login Account Management Help Cancel Subscription

Once you are in Domain Management, click on the 'Edit' link.

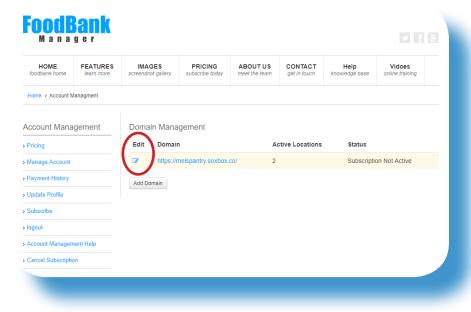

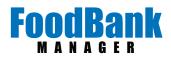

Next click on 'Edit' next to the location you want to change.

| ccount Management       | Domain: https://melspantry.soxbox.co/                                                                                            |                   |          |
|-------------------------|----------------------------------------------------------------------------------------------------|-------------------|----------|
| Pricing                 | Domain Status: Subscription Not Active<br>Domain Login: MelsPantry<br>If you forget your password, follow this link to reset it. |                   |          |
| Manage Account          |                                                                                                    |                   |          |
| Payment History         | Cancel Dom                                                                                                    | nin               |          |
| Update Profile          |                                                                                                    |                   |          |
| Subscribe               | Locations                                                                                                    |                   |          |
| logout                  | Edit                                                                                                    | Location          | Status   |
| Account Management Help |                                                                                                    | Mels #1 Pantry    | Active   |
| Cancel Subscription     | Ø                                                                                                    | Mels Pantry South | Active   |
|                         | ø                                                                                                    | melody 2          | Disabled |
|                         | Add Location                                                                                                    |                   |          |
|                         |                                                                                                    |                   |          |

Change the name of the location and click, 'Save Location'.

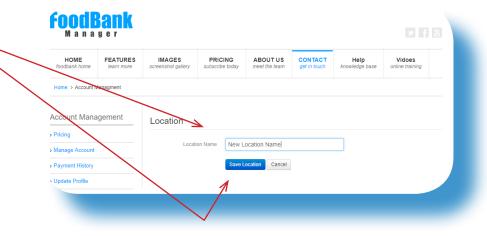